# DDE Tools

Windows®

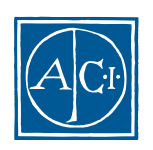

ACI

# DDE Tools<br>Windows®

*Copyright© 1995 - 2000 ACI SA All rights reserved.*

License Agreement

#### License Agreement

4th Dimension 4D Server 4D 4D ACI ACI ACI ACI ACI ACI ACI SA

Microsoft ® Windows ® Microsoft Corporation

Apple Macintosh Mac Power Macintosh Laser Writer Image Writer ResEdit QuickTime Apple Computer Inc.  $\Box$ 

> License Agreement License Agreement

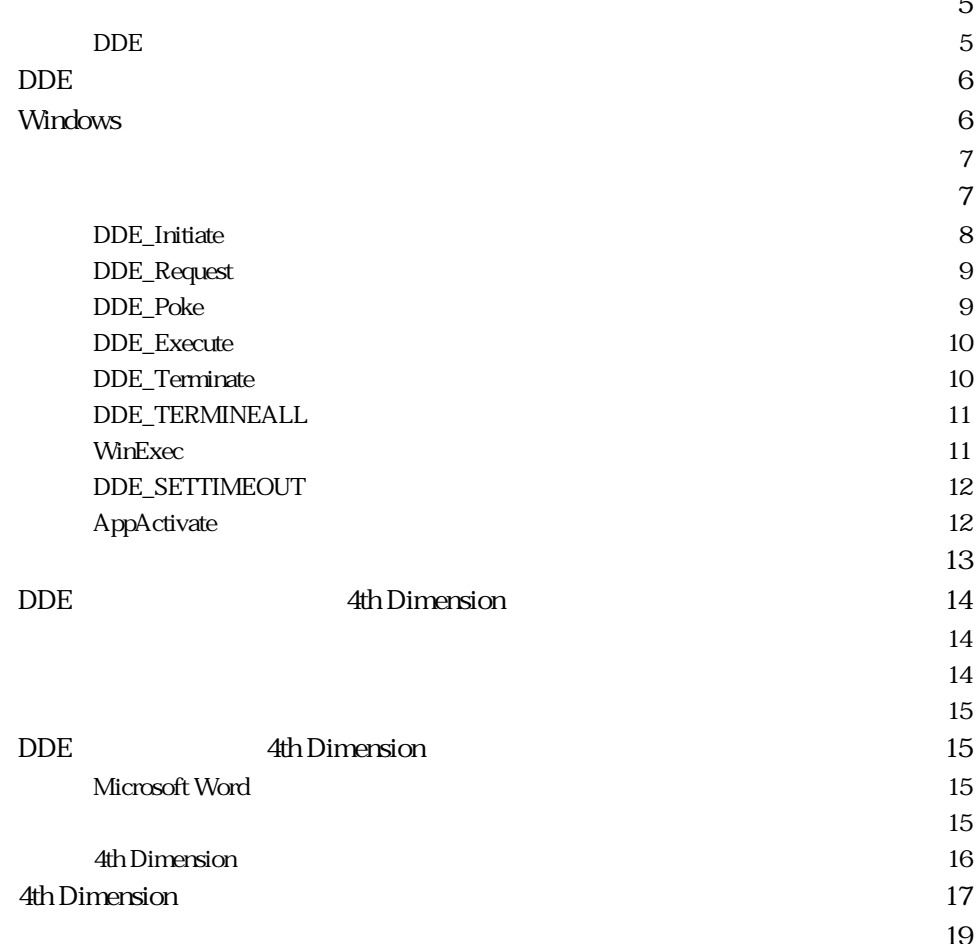

<span id="page-4-0"></span>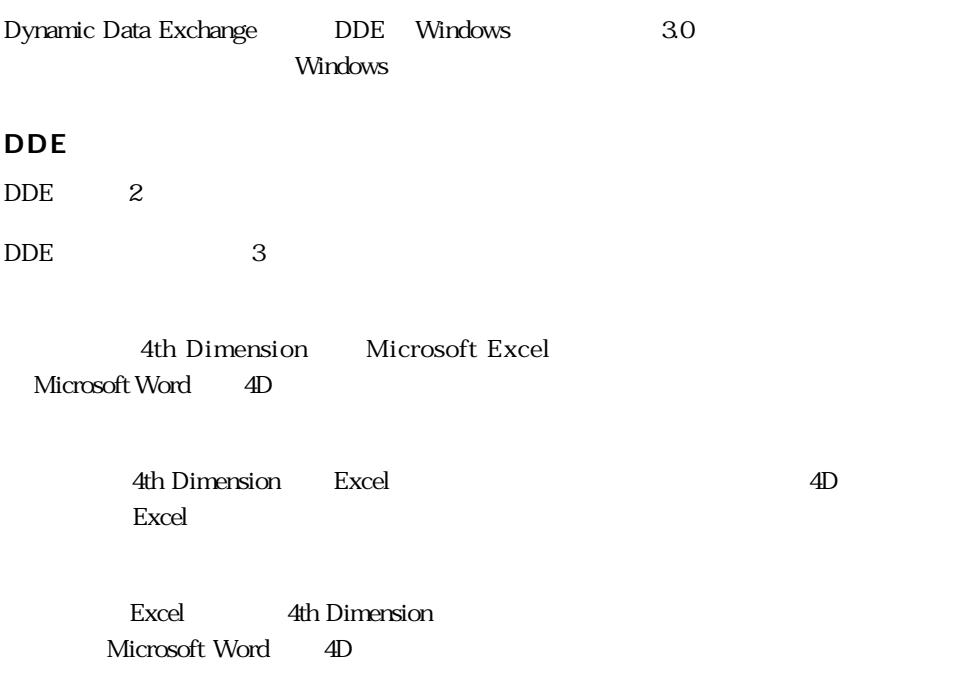

# <span id="page-5-0"></span>DDE

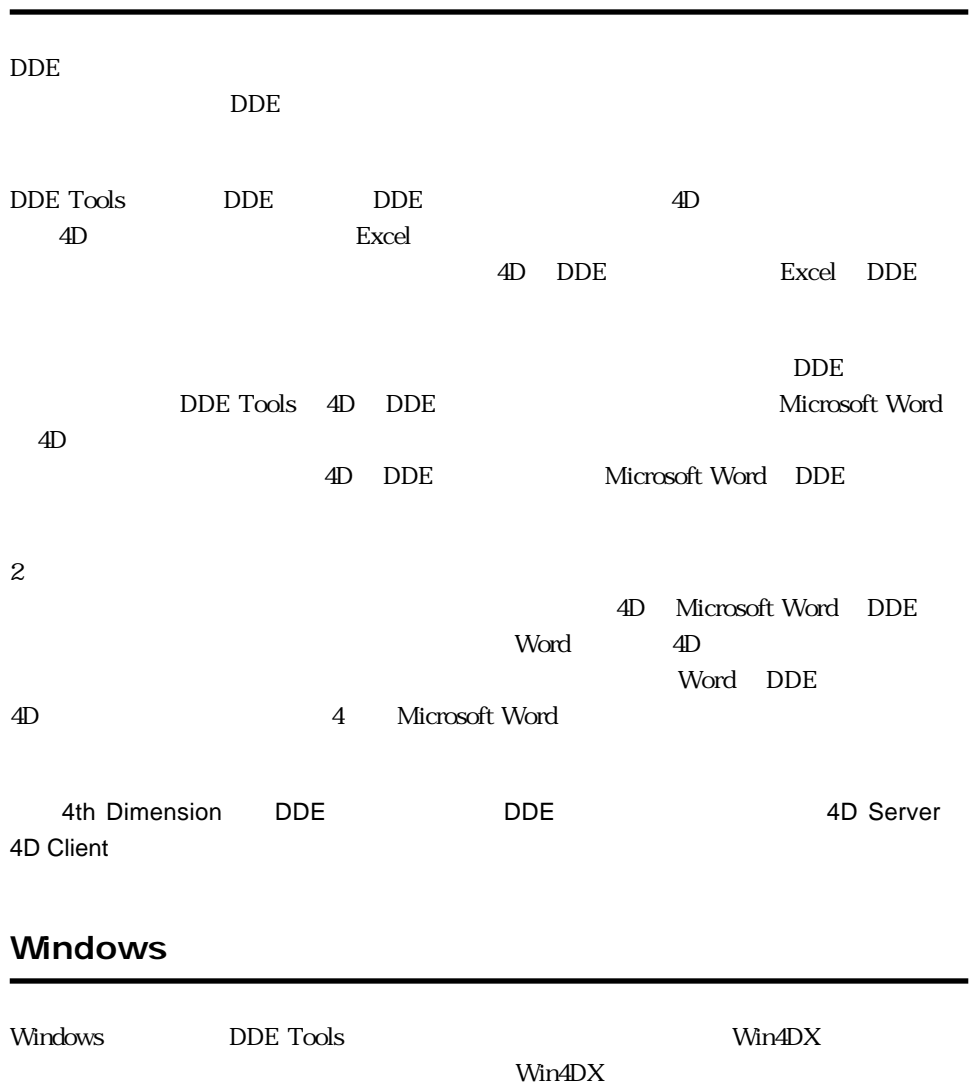

 $*$ .4db

 $N_{\rm H}$  The contraction  $N_{\rm H}$  and  $N_{\rm H}$ 

#### DDE Tools

<span id="page-6-0"></span>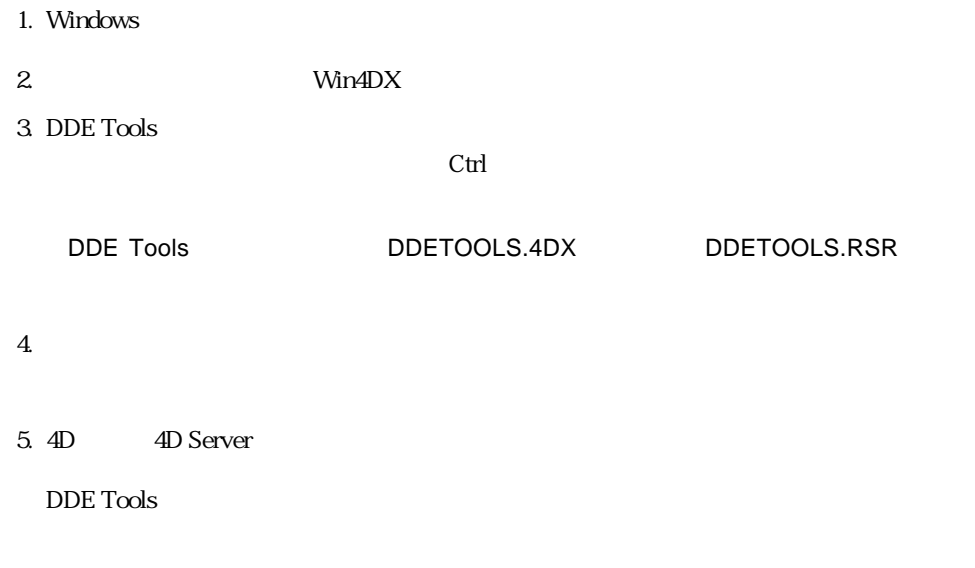

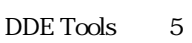

DDE\_Initiate

**DDE\_Request** 

**DDE\_Poke** 

**DDE\_Execute** 

DDE\_Terminate

#### DDE\_TERMINEALL

#### DDE\_SETTIMEOUT

**WinExec** 4th Dimension Windows

**AppActivate** 

# <span id="page-7-0"></span>**DDE\_Initiate**

**DDE\_Initiate** (The Second Control and Second Control and Alexander (Fig.  $\frac{1}{2}$ )

System

 $\mathbf{z}$ 

 $ID$ 

DDE\_Terminate

### <span id="page-8-0"></span>**DDE\_Request**

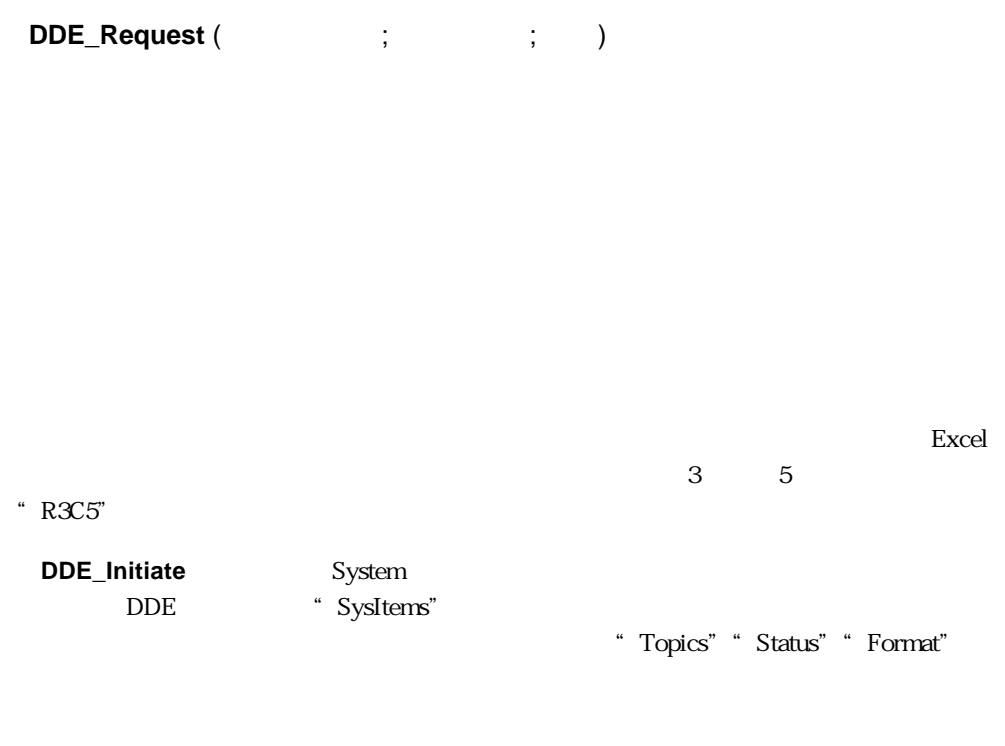

DDE\_Poke DDE\_Execute

### **DDE\_Poke**

**DDE\_Poke** (  $\qquad \qquad ; \qquad \qquad ; \qquad \qquad ; \qquad \qquad )$ 

# <span id="page-9-0"></span>**DDE\_Execute**

**DDE\_Execute** (  $\qquad \qquad ;$ 

 $\Box$ 

Err:=**DDE\_Execute**(Channel;"[NEW()][ZOOM(50)]")

DDE\_Initiate

# **DDE\_Terminate**

DDE\_Terminate (
<sub>1</sub>)

DDE\_Initiate

# <span id="page-10-0"></span>**DDE\_TERMINEALL**

DDE\_Terminate, DDE\_Initiate

#### **WinExec**

WinExec (The University

4th Dimension Windows

vChannel := **DDE\_Initiate**("Excel";"SYSTEM") **If**(vChannel<0) ` Excel **WinExec** ("Excel") **`** Excel vChannel := **DDE\_Initiate** ("Excel";"SYSTEM") **End if If**(vChannel<0) **ALERT** ("Excel ") **Else** ... **End if**

# <span id="page-11-0"></span>**DDE\_SETTIMEOUT**

#### **DDE\_SETTIMEOUT** (Timeout)

 $3000$ 

# **AppActivate**

**AppActivate**(WindowTitle) result

 $\frac{1}{\sqrt{2}}$ 

 $\overline{O}$  and  $\overline{O}$  and  $\overline{O}$  and  $\overline{O}$ 

#### $\operatorname{DDE}$  Tools

<span id="page-12-0"></span> $-1$   $64$  $-2$ -3 DDE  $-4$  $-5$  $-6$  $-7$ 

<span id="page-13-0"></span>ここでは、DDE クライアントとしての 4D の働きを示す例について説明します。まずはじ

**DDE\_Initiate**

**DDE\_Terminate**

DDE\_TERMINEALL

Excel SPREAD.XLS "

Excel SPREAD.XLS DDE\_Terminate

vChannel:= **DDE\_Initiate**("Excel";"C:\SPREAD.XLS") Err:= **DDE\_Request**(vChannel;" ";v ) Err:= **DDE\_Terminate** (vChannel) **ALERT**(" Excel : "+v )

 $\overline{2}$  3  $\overline{2}$   $\overline{3}$   $\overline{2}$   $\overline{2}$   $\over$ 

そこで、Excelのスプレッドシート内の"営業"というセルに値を代入します。 vChannel:= **DDE\_Initiate**("Excel";"C:\SPREAD.XLS")  $v$  :=Ask("Excel ?") Err:= **DDE\_Poke**(vChannel;"";v") Err:= **DDE\_Terminate** (vChannel)

#### <span id="page-14-0"></span>Excel

vChannel:= **DDE\_Initiate**("Excel";"SYSTEM") Err:= **DDE\_Execute**(vChannel;"[New()]") Err:= **DDE\_Terminate** (vChannel) DDE  $\overline{C}$  $\mathbb{1}$ 

# **DDE** 4th Dimension

 $4$ 

#### **Microsoft Word**

 $\begin{bmatrix} 1 \end{bmatrix}$  (  $\begin{bmatrix} 1 \end{bmatrix}$  ) and  $\begin{bmatrix} 0 \end{bmatrix}$  and  $\begin{bmatrix} 0 \end{bmatrix}$  and  $\begin{bmatrix} 0 \end{bmatrix}$  and  $\begin{bmatrix} 0 \end{bmatrix}$  and  $\begin{bmatrix} 0 \end{bmatrix}$  and  $\begin{bmatrix} 0 \end{bmatrix}$  and  $\begin{bmatrix} 0 \end{bmatrix}$  and  $\begin{bmatrix} 0 \end{bmatrix}$  and  $\begin{bmatrix} 0 \end$ 

Microsoft Word を立ち上げ、下書きを作成します。ここで宛名を書く場所に、Word の

#### {DDE 4DCONTACTS.4DB[CONTACTS]Name}

<<[  $|Zip \text{Code}\rangle$ 

#### <span id="page-15-0"></span>**4th Dimension**

 $\bm{\mathrm{Excel}}$ 

4th Dimension

モードには"山田"レコードがあります。

4th Dimension  $\ddot{\text{at}}$  DatabaseDDE.4db"

Excel では、給与振込額を決定するための典型的な計算用シート処理を行います。簡単な

```
Sub CalculateSalary ()
  vChannel = DDE_Initiate ("4D"; "DatabaseDDE.4DB")
  Cells(10; 5) .Formula = DDE_Request (vChannel; "[Employee]Salary")
  Set Netsalary = Cells(5; 5)
  DDE_Poke vChannel; "[Employee]NetSalary";NetSalary
  DDE_Terminate vChannel
End Sub
```
 $(10,$ 

 $5)$ 

```
Sub CalculateSalary()
                       '4D
  vChannel = DDE_Initiate ("4D"; "DatabaseDDE.4DB")
                       '4D state and the state and the state and the state and the state and the state and the state and the state and
  Cells(10;5).Formula = DDE_Request(vChannel; "[Employee]Salary")
(5; 5)
```
'通信が中断される可能性があり

Set NetSalary = Cells(5;5) **DDE\_Poke** vChannel; "[Employee]NetSalary";NetSalary

**DDE\_Terminate** vChannel End Sub

#### <span id="page-16-0"></span>**4th Dimension**

4th Dimension DDE

 $4D$ 

 $4D$ 

but the Tools that the Tools the DDE Tools that the United States is the DDE Tools in the United States of the U

" DDE\_SERVER"

DDE\_SERVER

DDE\_SERVER

ProcDDE

**While**(true) **DDE\_SERVER DELAY PROCESS** (Process number; 60)

**End while**

Startup

MyProc:=**New process** ( "ProcDDE"; 64\*1024; "Process DDE")

 $4D$ 

<>Result でんしょうかん しょうかん しょうかん しょうかん しょうかん しょうかん しょうしょう

MPayroll

**ALL RECORDS** ([Employee]) <>Result:=Total([Employee]Salary)

 $\rm Excel$ 

Sub CalculatePayroll() vChannel = **DDE\_Initiate**("4D"; "DatabaseDDE.4DB") **DDE\_Execute** vChannel; "[MPayroll]" Cells(8; 5).Formula = **DDE\_Request** (vChannel; "<>Result") **DDE\_Terminate** vChannel End Sub 4D Excel the second state of  $\mathcal{A}$ 

4D DDE\_SERVER DDE\_SERVER

4D DDE\_SERVER

DDE\_SERVER  $4D$ 

# <span id="page-18-0"></span> $\overline{\mathsf{A}}$

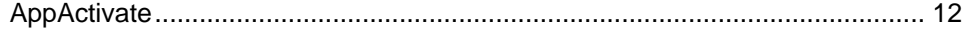

# $\mathsf{D}%$

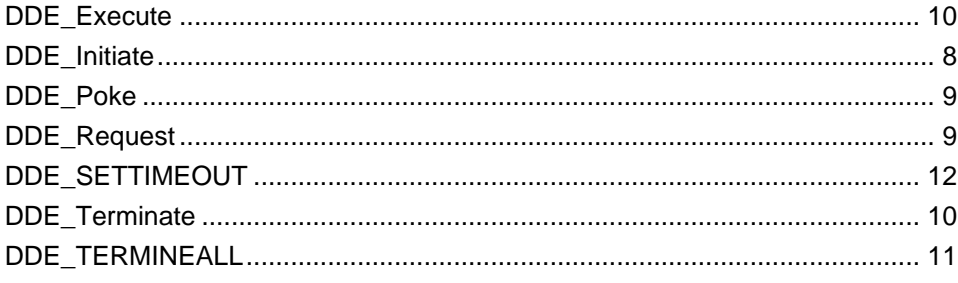

# $W$

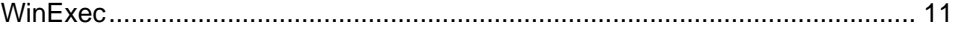